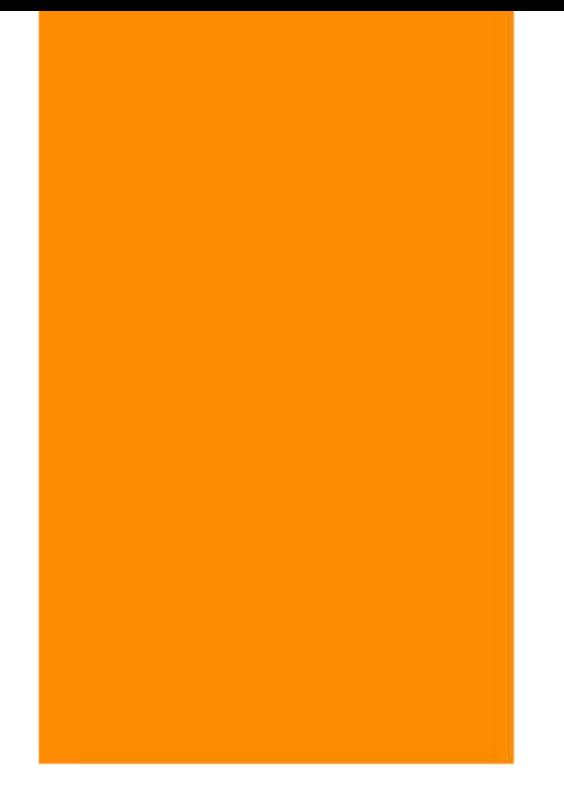

مرجع سوالات و محتوای آموزشی

### ابتدایی–دوره متوسطه اول و دوم

#### زبان خارجه – فناوری اطلاعات

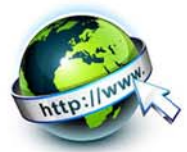

## www.novinmad.ir

پاورپوینت پودمان مستندسازی کاروفناوری هفتم تهیه وتنظیم:ایران جودی استان آذربایجان شرقی-مراغه

برخی از شایستگی هایی که در این پودمان به دست می آورید: به کارگیری مهارت هایی مانند اجرای کارهای گروهی،تفکر انتقادی، پرسش گری و ..؛ آشنایی با مستندسازی و مزایای آن؛ استفاده از نرم افزار واژه پرداز برای تهیه گزارش؛ توانایی درج متن، جدول و تصویر در پرونده متنی؛ توانایی انجام تنظیمات متن، جدول و تصویر در پرونده متنی.

مستندسازی شامل ثبت و ضبط چگونگی اجرای گام به گام یک پروژه، پژوهش و فرایند یک کار است. در گذشته مستندسازی بیشتر شامل نوشتن بود. امروزه مستندسازی و تولید محتوای الکترونیکی با هم به کار برده می شوند، زیرا مستندات را می توان به شکل نسخه های الکترونیکی تهیه کرد. در این صورت انتقال آن ها به دیگران، با توجه به امکانات ارتباطی فناوری اطلاعات، سریع تر خواهد بود و ایجاد تغییرات مورد نیاز در آن ها نیز ساده تر و سريع تر می شود.

با استفاده از ابزارهای فناوری اطلاعات و ارتباطات، مستندسازی متن، تصویر، فیلم و ... به راحتی امکان پذیر است. برخی از مزایای مستندسازی عبارت اند از:

1 - آسان کردن ارائه گزارش چگونگی اجرای پروژه، کار و ...

2 - آسان کردن توسعه پروژه، کار و ...

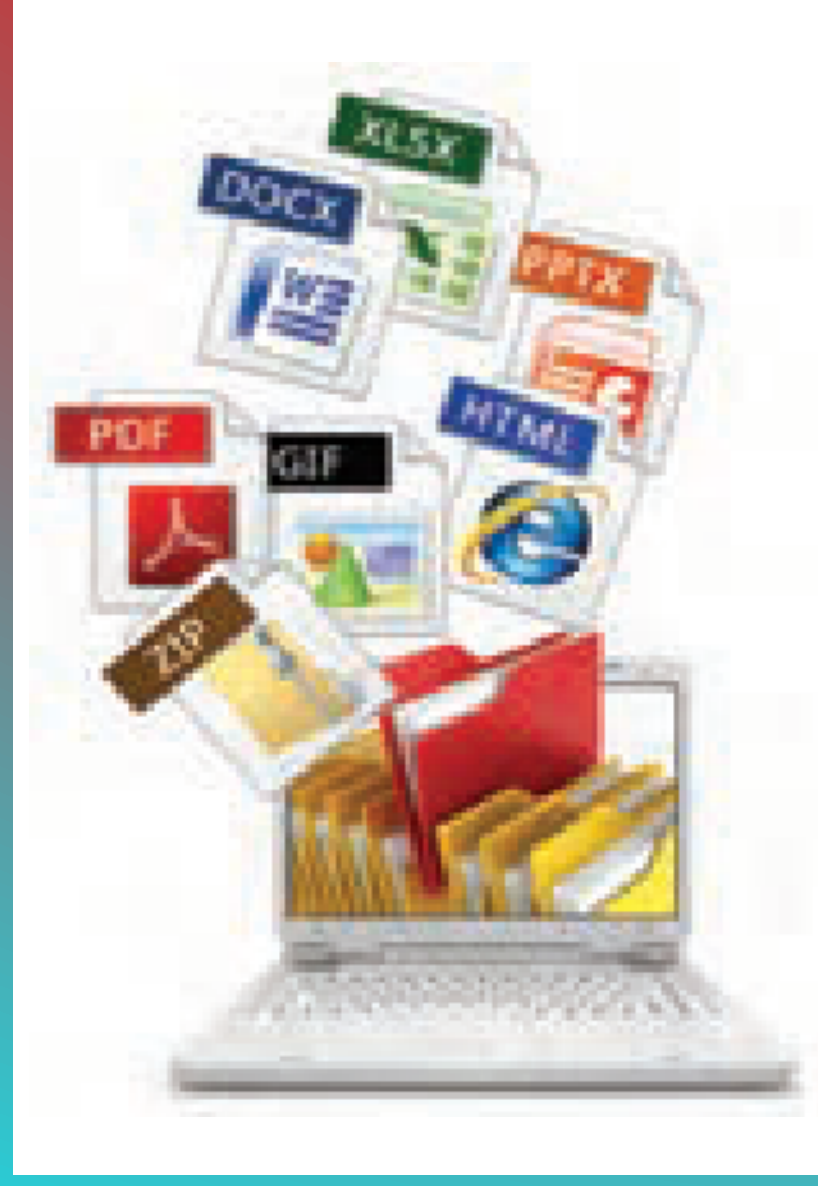

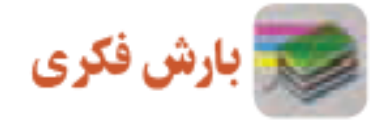

# درباره مزایای ديگر مستندسازی گفت و گو کنید. جواب

آسان کردن ارائه گزارش آسان کردن توسعه ی پروژه ایجاد کردن یک سند کاری برای مراجعات بعدی خود و دیگران ساختن و ایجاد اسناد مستندسازی به صورت های متنی - کتبی - رسانه ای - فیلم - و...... سهولت در انتقال به دیگران سهولت در تغییر و ویرایش مستندات در صورت بروز عیب و ایراد آسانی قرار دادن آنها در اختیار دیگران و سهولت اشتراک گذاری نظم و ترتیب در روال کار

برای ایجاد نسخه های الکترونیکی متنی می توان از نرم افزارهای مختلف مانند واژه پرداز Word استفاده کرد. شما نیز می توانید گزارش هایی را که برای دروس خود تهیه می کنید به صورت الکترونیکی درآوريد و آن ها را مستند کنید.

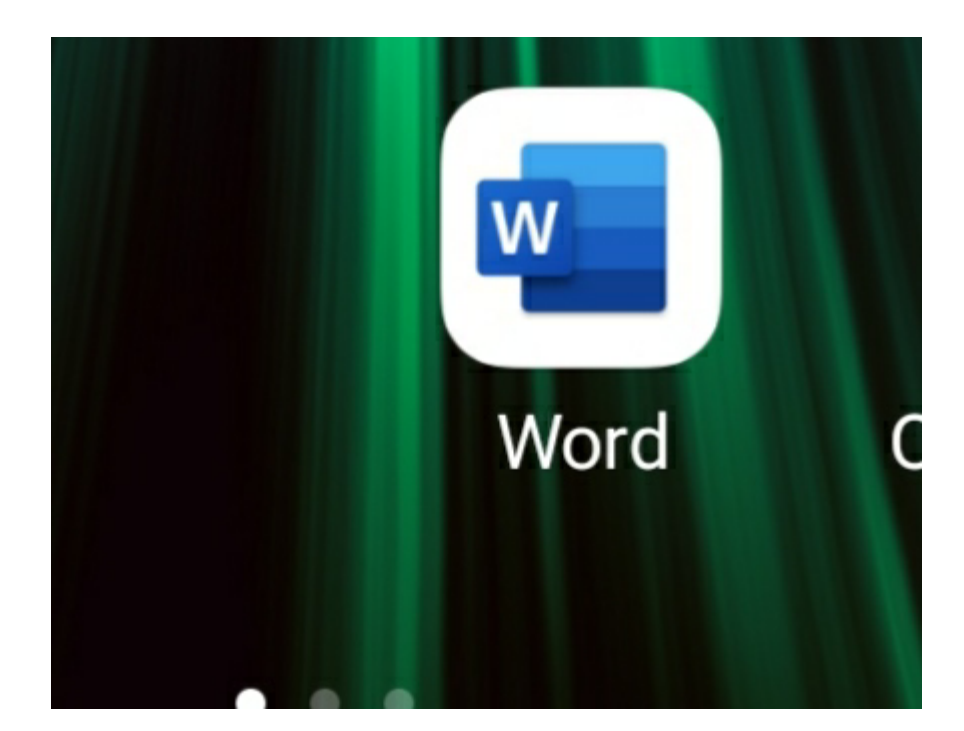

#### مستندسازی و تهیۀ گزارش

در این درس گزارشی از مدال آوران ورزش ایران تهیه و آن را به صورت الکترونیکی مستند می کنید. ولی شما می توانید با استفاده از امکاناتی که یاد می گیرید، گزارشی را از کارهايی که تاکنون انجام داده ايد، تهیه کنید.

Clower Jess Cludisier Callyn پرسش مدال آوران المپیک ورزشی کشور چه کسانی هستند؟Asil Ailei Chaileigh

#### گام اول

شناخت موضوع

اینجا به دنبال يافتن پاسخِ پرسش های زير باشید:

المپیک چیست؟ چه رشته های ورزشی در المپیک وجود دارد؟ ایران در کدام یک از آن ها نماینده یا نمایندگانی داشته است؟ مدال آوران ایرانی براساس نوع مدال طلا، نقره و برنزکدام اند؟

تا اینجا خروجی شما به شکل یک گزارش کتبی ثبت و مستند می شود.

#### گام دوم

انتخاب منابع و جمع آوری اطلاعات چون موضوع شما درباره ورزش است، بنابراین می توانید از منابع در دسترس در زمينه ورزش مانند : وب گاه وزارت ورزش و جوانان msy.gov.ir www.olympic.ir/fa/home المپیک ملی کمیته و اطلاعات لازم را جمع آوری کنید.

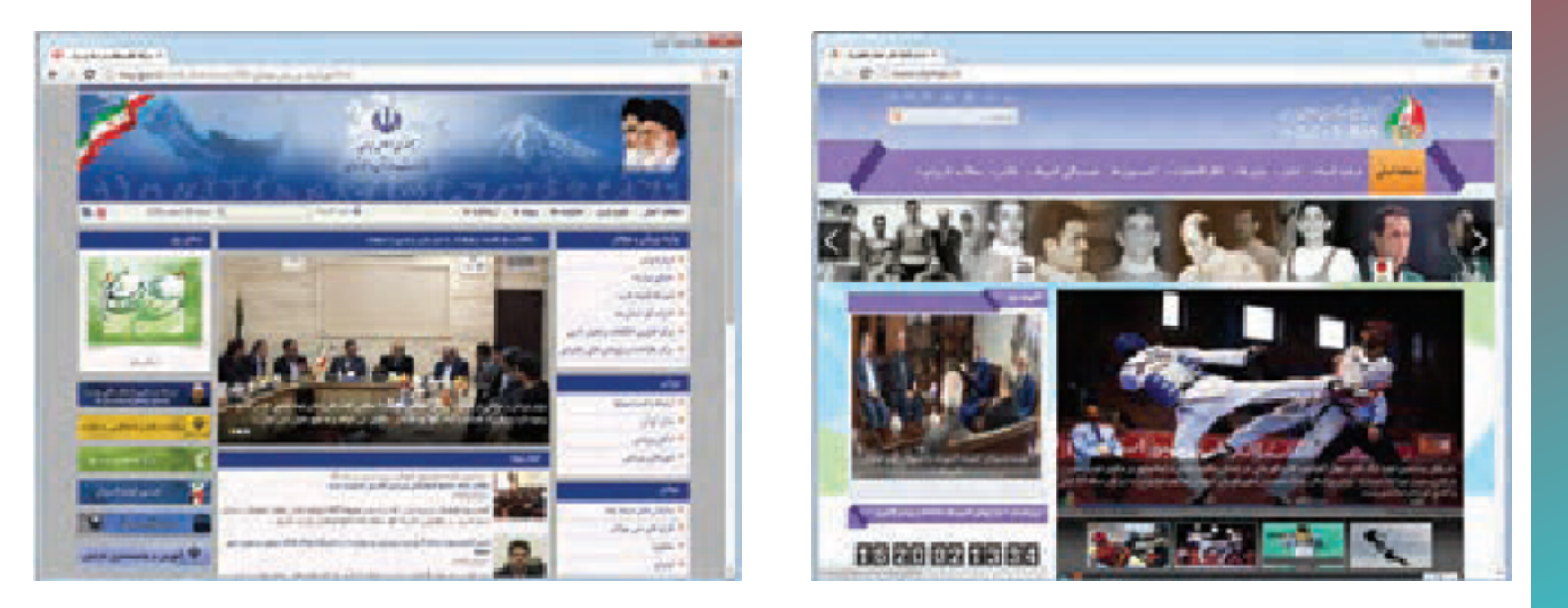

شکل 1 4- صفحۀ اّول وب گاه هاى وزارت ورزش وجوانان و کميتۀ ملی المپیک

ذخیره سازی اطلاعات مدال آوران در پروندۀ متنی

اطلاعات را انتخاب و آن ها را در حافظه Copy و در برنامه واژه پرداز Pasteکنید. به این ترتیب، این جدول در واژه پرداز کپی می شود.در اين وب گاه، با استفاده از دکمه های حرکت به صفحه بعدی، تمام مدال آوران را در پرونده کپی کنید.

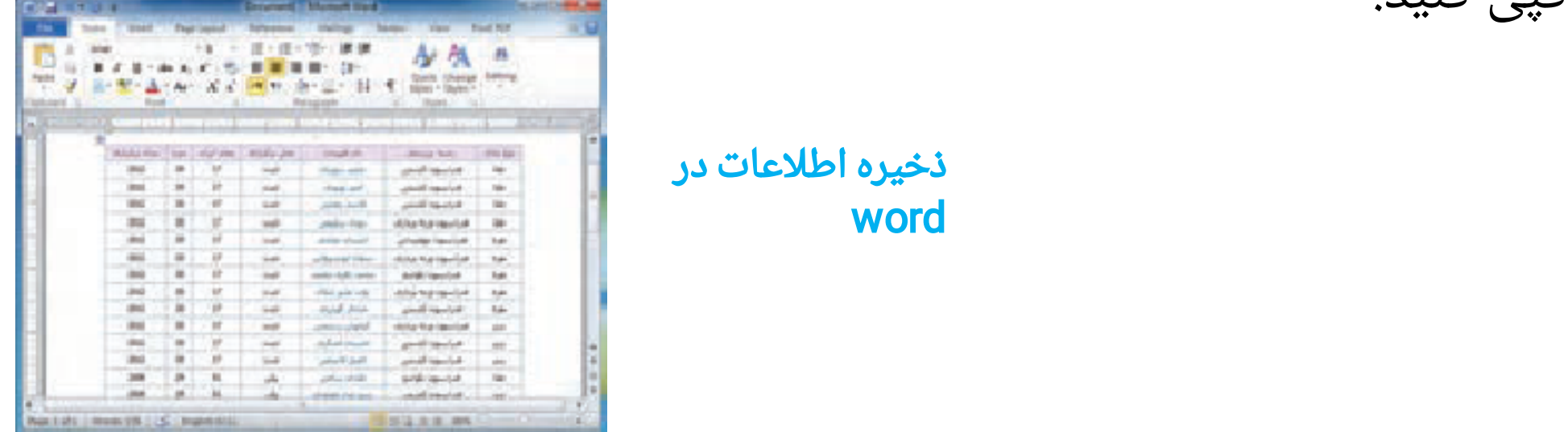

همان طور که ملاحظه می کنید، اطلاعات مدال آوران عبارت اند از:

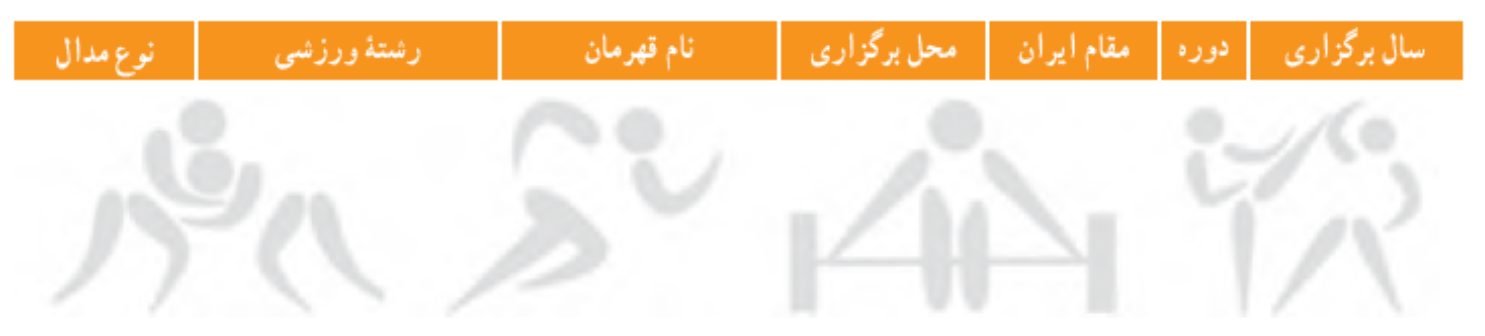

#### کارکلاسی

دسته بندی اطلاعات با هم اندیشی در گروه، اطلاعات هر یک از رشته های ورزشی را دسته بندی کنید.

گام سوم پردازش و مستندسازی اطلاعات مستندسازی ثبت توضیحات، بیان و ارائه نتایج مشاهده شده در هر تحقيق و در هر کار مستندسازی نامیده می شود. مستندسازی باید در تمام مراحل فرایند انجام کار ادامه یابد. گزارش کتبی تحقيق شما شاملِ صفحه روی جلد، صفحه عنوان و صفحات داخلی است. برای مستندسازی الکترونیکی می توانید از برنامه واژه پرداز استفاده کنید. برای این کار، فیلم را مشاهده کنید و مراحل آن را انجام دهید.

دانلود بسته آموزش word

#### نکات ایمنی

هنگام توليد يا تغيير مستندات ممکن است به هر دليلی رايانه خاموش شود. برای جلوگيری از آسيب های احتمالی يا از دست دادن اسناد الکترونيکی خود لازم است پس از اعمال هر تغييری آن را ذخيره کنيد. برای ذخيره کردن اطلاعات می توانيد از کليدهای S+Ctrl استفاده کنيد.

#### کارکلاسی

گزارشی را که پس از مشاهده فیلم، ایجاد کردید به نام مدال آوران ورزش ایران ذخیره کنید.

### گام چهارم

ارائه و اشتراک گذاری اطلاعات برای ارائه نمایشی مستندات می توانید از نرم افزاری مانند پاورپوینت power point که در پودمان های بعدی خواهیدآموخت،استفاده کنید.

#### کار غیرکلاسی

-1 رشته ورزشی دلخواهتان را انتخاب و معرفی کنید. سپس بررسی کنید ورزشکاران محبوب رشته ورزشی شما چه کسانی هستند هر کدام از هم کلاسی هایی که به یک رشته ورزشی علاقه دارند، می توانند با هم یک گروه تشکیل دهند و کار را با همکاری یکدیگر انجام دهند

-2 با استفاده از امکانات برنامه واژه پرداز، اطلاعات مربوط به موضوع هویت و شخصیت را که در درس تفکر و سبک زندگی جمع آوری کرد اید، مستند کنید.

-3 گزارشی از اختراعی که در پودمان نوآوری و فناوری داشته ايد بنويسيد و در آن از امکاناتی که در واژه پرداز ياد گرفته ايد، استفاده کنيد.

> -4 با استفاده از منابع معتبر مانند وب گاه های ستاد ملی مبارزه با دوپینگwww.iranado.ir و فدراسيون پزشکی ورزشی جمهوری اسلامی ايران ir.ifsm.www درباره دوپينگ و ضررهای آن گزارشی تهيه کنيد.

مطالب مرتبط و کمک آموزشی پودمان مستندسازی درج صفحه روی جلد سندهای کاری در برنامه Word طریقه انتخاب وتنظیم حاشیه Margin سند کاری در برنامه Word طریقه انتخاب وتنظیم سایز سند کاری در برنامه Word بدست آوردن اطلاعات آماری سند نوشته شده در Word عکس گرفتن از محیط کامپیوتر بوسیله Word تغییر فرمت و محل پیش فرض ذخیره سند در Word توضیح کارکرد دکمه Format Painter در Word طریقه راست به چپ کردن متن در برنامه Word تایپ فرمول های ریاضی در برنامه Word حالت های نمایش سند در Word Microsoft

مطالب مرتبط و کمک آموزشی پودمان مستندسازی تنظیم ذخیره اتوماتیک سند شما در Word چگونگی درج جدول در نرم افزار Word ذخیره فونت های بکاررفته در متن نوشته شده با Word افزودن و درج نشانه گذاری Numbering/Bullet در برنامه Word غیر قابل تغییر کردن و محافظت از متن نوشته شده در برنامه word نحوه ایجاد پاورقی در محیط برنامه Word درج سرصفحه Header و پا صفحه Footer در برنامه Word افزودن و ایجاد نمودار Chart در برنامه Word آموزش افزودن کاراکترهای ویژهSymbol در برنامه Word کلیدهای میانبر ویندوز و تایپ در WORD

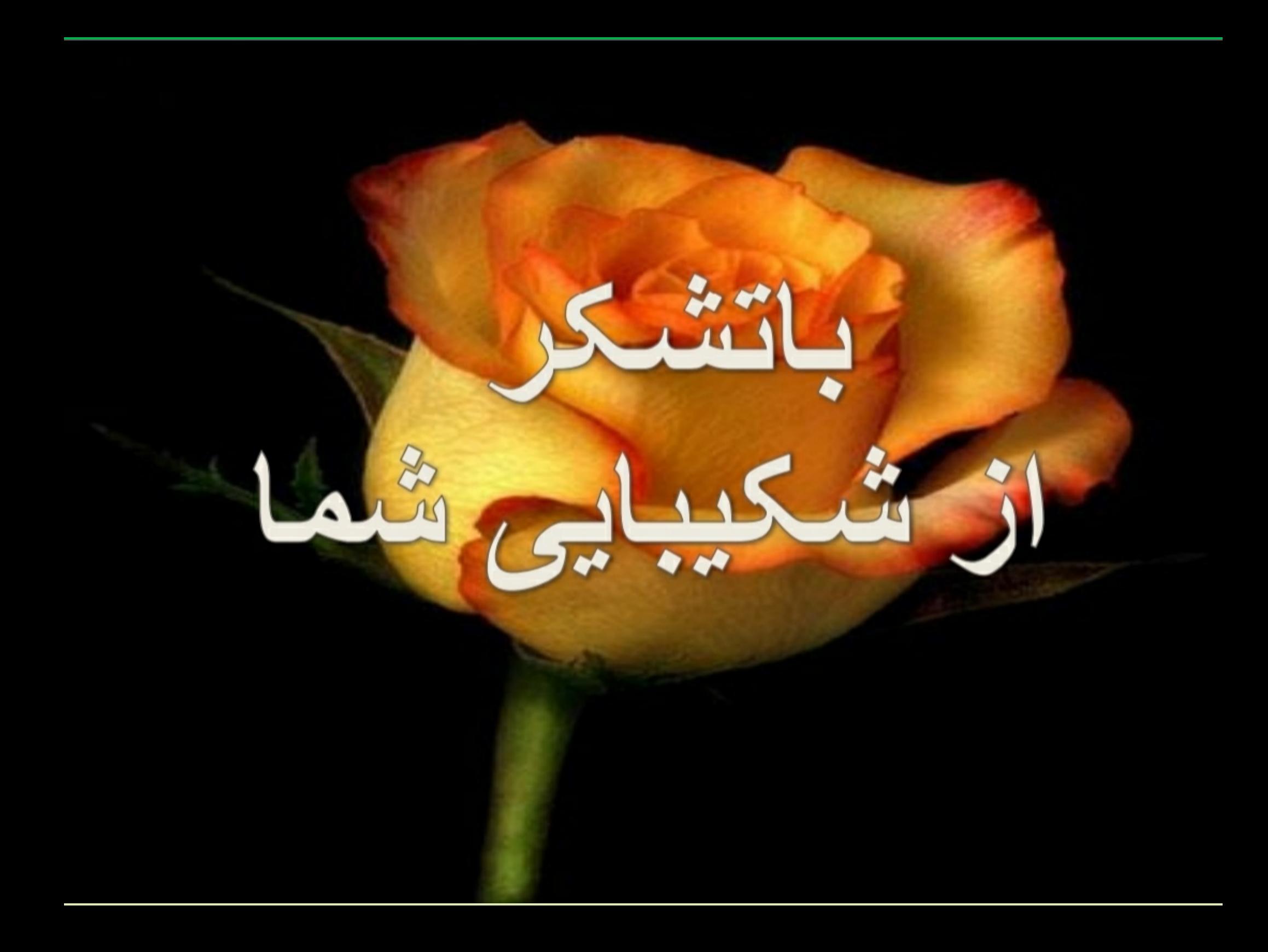